## To review School Improvement Plans (SIP)

- <u>https://www.floridacims.org</u>
- Sign in is <u>not</u> necessary. In the black bar at the top of the page click on the first choice "CIMS".
- Under Public Access click on the blue "click here"

Public Access

Click here to access current and p how to use the public features and

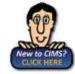

- Click on 10-Clay
  O1 Machua
  O2 Baker
  D3 Bay
  O4 Bractord
  O5 Breward
  D6 Broward
  D7 Calhoun
  O8 Charlotte
  O9 Citrus
  10 Clay
- Click on a school of your choice.
- Click on SIP 2015-16 blue "Download" button.

SIP 2015-16 Published Lownload